## EX-12002-2

#### **P2:**

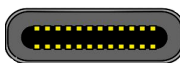

A3 A4 A5 A6 A7 A8 A9 A10 A11 A12 SND <mark>RX1+ RX1- Veus </mark>SBU2 D- | D+ | CC2 <mark>| Veus | TX2- | TX2+ |</mark> GND

#### **Note!**

**By dual assignment of the pins, the USB Type-C plug can be plugged into the port on both sides.**

**J1: Pin Assignment Pin Assignment Pin Assignment** 3.3 Volt (Orange) 7 5 Volt (pre-charge) 13 12 Volt (pre-charge) 3.3 Volt (Orange) 8 5 Volt (Red) 14 12 Volt (Yellow) 1111111111 3.3 Volt (pre-charge) 9 5 Volt (Red) 15 12 Volt (Yellow) Ground (Black) 10 Ground (Black) Ground (Black) 11 Reserve Ground (Black) 12 Ground (Black)

## HARDWARE INSTALLATION

Please note the following installation instructions. Because there are large differences between the PC's, we can give you only a general installation instructions for the EX-12002-2. Please refer your computer's reference manual whenever in doubt.

- 1. Turn off the power to your computer and any other connected peripherals.
- 2. Remove the mounting screws located at the rear and/or sides panels of your Computer and gently slide the cover off.
- 3. If necessary please install now the external power supply to the card (see at Connectors at J1).
- 4. Locate an available PCI-Express expansion slot and insert the card. Make sure that the card is plugged in correctly.
- 5. Then attach the card with a screw to the rear panel of the computer.
- 6. Gently replace your computer's cover and the mounting screws.

## DRIVER INSTALLATION

### **Windows XP/ Vista/ 7/ Server 2003/ 2008/ 2012**

After starting Windows is recognizes a new "**USB (Universal Serial Bus)-Controller**". Start the "**setup.exe**" file which is in the "**ASM3142**" folder (see picture):

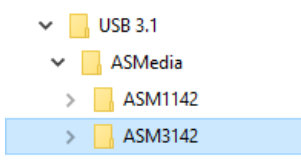

Follow the installation instructions and complete the installation.

Windows will now install automatically you right driver for your particular operating system. After the installation the operating system detects the card and automatically install them.

## EX-12002-2

**English** 

## **CONNECTORS** DRIVER INSTALLATION

#### CHECK INSTALLED DRIVER

Open the >**Device manager**<. Now you should see at "**USB-Controller**" the following new entry's:

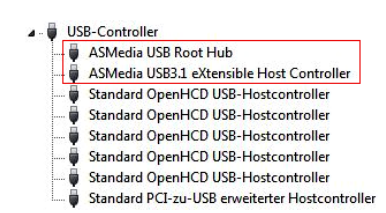

If you see this or a similar information the device is installed correctly.

### **Windows 8.x/ 10/ Server 2012 R2/ 2016/ 2019**

After the hardware installation, the operating system will recognize the device automatically and install the drivers.

#### CHECK INSTALLED DRIVER

Open the >**Device manager**<. Now you should see at "**USB-Controller**" the following new entry's:

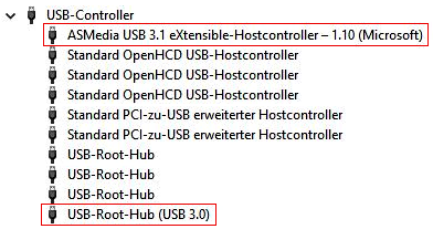

If you see this or a similar information the device is installed correctly.

#### **Linux**

After the hardware installation, the operating system will recognize the device automatically and install the drivers.

CHECK INSTALLED DRIVER Now you should see the following new entry:

#### 04:00.0 USB controller: ASMedia Technology Inc. Device 1242

If you see this or a similar information the device is installed correctly.

# **EX-12002-2**

### Anleitung Vers. 1.0 / 05.05.21

**English** 

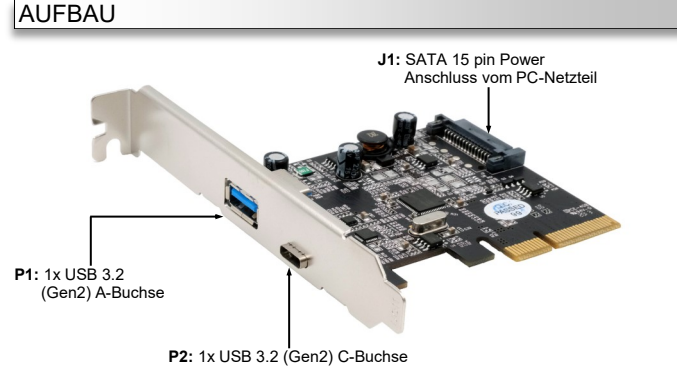

## BESCHREIBUNG & TECHNISCHE DATEN

Die EX-12002-2 ist eine USB 3.2 (Gen2) PCI-Express Karte. Sie ist mit 2 externen Ports ausgestattet, wovon die A-Buchse 900mA und die C-Buchse 3A Strom zu Verfügung stellt. Die EX-12002-2 unterstützt die volle Leistung an beiden externen Ports ohne das Sie zusätzlichen Strom vom PC-Netzteil benötigen. Sie unterstützt alle PCI-Express Slots von x4 bis x16. Der serielle PCI-Express Bus unterstützt optimal die Leistung des schnellen ASMedia Chipsatz. Die EX-12002-2 gewährleistet so eine sichere Datenübertragung und exzellente Performance von bis zu 10Gbit pro Sekunde! Die EX-12002-2 unterstützt alle USB Anschlüsse von 1.1 bis 3.2.

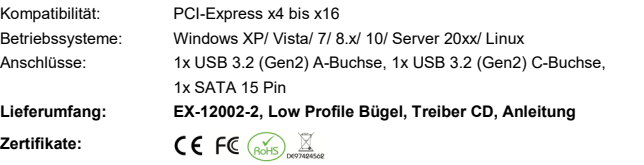

## ANSCHLÜSSE

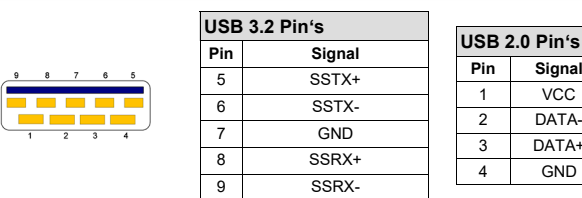

**P2:**

**P1:**

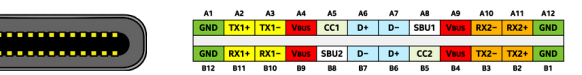

**Pin Signal**  $V<sub>0</sub>$ DATA-DATA+ GND

#### **Hinweis!**

**Durch die doppel Belegung der Pin's, kann der USB Typ-C Stecker beidseitig in die Buchse gesteckt werden.** 

## Deutsch

EX-12002-2

**Deutsch** 

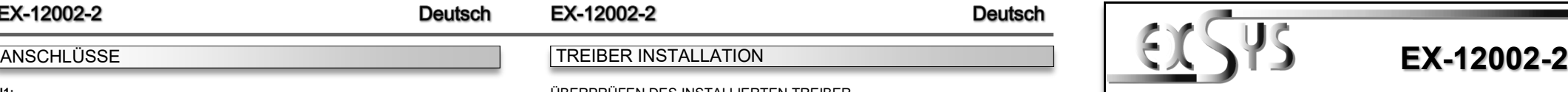

## Manual

Vers. 1.0 / 05.05.21

## **LAYOUT**

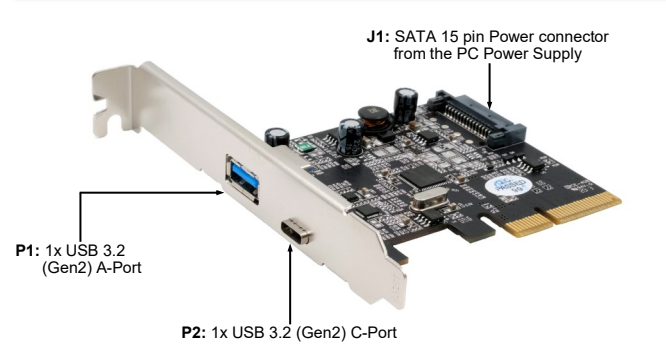

## DESCRIPTION & TECHNICAL INFORMATION

The EX-12002-2 is a plug & play high-speed USB 3.2 (Gen2) expansion card for the PCI-Express Bus. The EX-12002-2 provides 2 external ports, of which the A-Port provide 900mA and the C-Port 3A power. There support the full power at the two external ports, without the extra power from the PC power supply. It uses data transfer rates up to 10Gbit/s. The EX-12002 -2 design fully utilize the ASMedia chipset, which represents the latest in super speed+ USB 3.2 interface technology. In combination with the fast PCI-Express Bus it provides a secure and very high data transfer on each single port. It supports all PCI-Express slots x4 to x16. It supports all USB connections from 1.1 to 3.2.

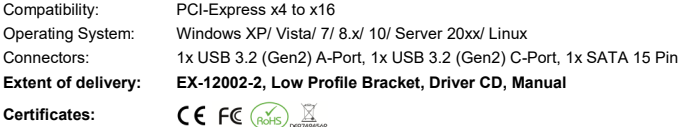

**USB 3.2 Pi Pin Signal**

 $6$ 

## **CONNECTORS**

**P1:**

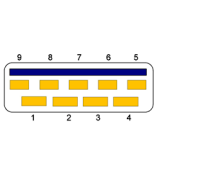

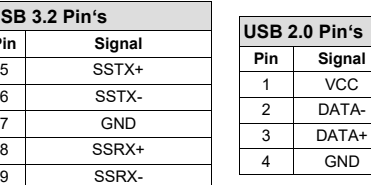

**J1:**

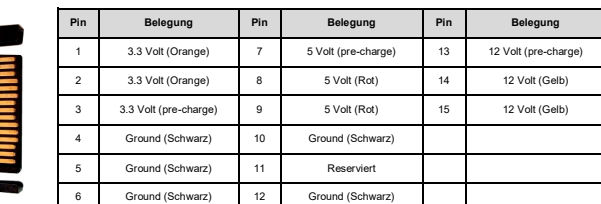

## HARDWARE INSTALLATION

Beachten Sie bitte die folgenden Installationshinweise. Da es große Unterschiede zwischen PC's gibt, können wir Ihnen nur eine generelle Anleitung zum Einbau der EX-12002-2 geben. Bei Unklarheiten halten Sie sich bitte an die Bedienungsanleitung Ihres Computersystems.

- 1. Schalten Sie Ihren Rechner und alle angeschlossenen Peripheriegeräte aus und ziehen Sie bei allen Geräten den Netzstecker.
- 2. Lösen Sie die Schrauben des Gehäuses auf der Rückseite Ihres Computers und entfernen Sie vorsichtig das Gehäuse.
- 3. Gegebenenfalls installieren Sie nun die externe Stromversorgung zur Entlastung des Mainboards! (siehe Anschlüsse J1)
- 4. Suchen Sie jetzt einen freien PCI-Express Steckplatz und stecken Sie die EX-12002-2 vorsichtig in den ausgewählten PCI-Express Steckplatz ein. Beachten Sie, das die EX-12002-2 korrekt eingesteckt ist und das kein Kurzschluss entsteht.
- 5. Danach befestigen Sie die EX-12002-2 mit einer Schraube am Gehäuse.
- 6. Jetzt das Computergehäuse mit den Schrauben wieder schließen.

## TREIBER INSTALLATION

### **Windows XP/ Vista/ 7/ Server 2003/ 2008/ 2012**

Windows erkennt beim Start einen neuen "**USB (Universal Serial Bus)-Controller**". Legen Sie nun die Treiber CD in Ihr CD-Rom Laufwerk (z.B. Laufwerk D:) ein und starten Sie das "**setup.exe**" welches sich im Ordner "**ASM3142**" befindet (siehe Abbildung):

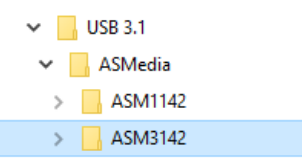

Folgen Sie den Installationsanweisungen und schließen Sie die Installation ab.

Windows installiert jetzt automatisch den richtigen Treiber für das jeweilige Betriebssystem. Nach der Installation der Treiber erkennt das Betriebssystem automatisch die Karte und installiert diese.

## TREIBER INSTALLATION

#### ÜBERPRÜFEN DES INSTALLIERTEN TREIBER

Öffnen Sie den >**Geräte-Manager**<. Jetzt müssten Sie unter "**USB-Controller**" folgende Einträge sehen:

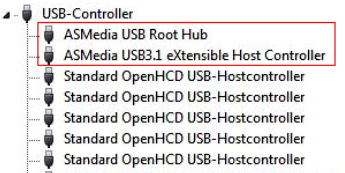

Standard PCI-zu-USB erweiterter Hostcontroller

Sind diese oder ähnliche Einträge vorhanden, ist die Karte richtig installiert.

### **Windows 8.x/ 10/ Server 2012 R2/ 2016/ 2019**

Nach Abschluss der Hardwareinstallation erkennt das Betriebssystem die EX-12002-2 automatisch und installiert diesen.

#### ÜBERPRÜFEN DES INSTALLIERTEN TREIBER

Öffnen Sie den >**Geräte-Manager**<. Jetzt müssten Sie unter "**USB-Controller**" folgende Einträge sehen:

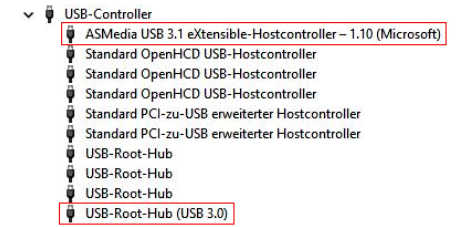

Sind diese oder ähnliche Einträge vorhanden, ist die Karte richtig installiert.

### **Linux**

Nach Abschluss der Hardwareinstallation erkennt das Betriebssystem die EX-12002-2 automatisch und installiert diesen.

#### ÜBERPRÜFEN DES INSTALLIERTEN TREIBER

Jetzt müssten Sie folgenden Eintrag sehen:

#### 04:00.0 USB controller: ASMedia Technology Inc. Device 1242

Sind diese oder ähnliche Einträge vorhanden, ist die Karte richtig installiert.